## **Cours : adressage IP d'un ordinateur dans un réseau**

## **La suite de protocole TCP/IP**

La suite de **protocoles TCP/IP** permet de gérer les communications au niveau du LAN et du WAN et d'Internet :

- chaque **ordinateur** ou **serveur** est identifié avec une **adresse IP unique** gérée par le protocole **IP**. Les serveurs ont une adresse IP qui est **statique** ou fixe (qui ne change jamais). Pour faciliter la gestion de l'adressage IP des ordinateurs, ils sont configurés de manière **automatique et temporaire** (durée d'un bail) en utilisant le service **DHCP** (Dynamic Host Configuration Protocol). L'adresse IP peut être alors être différente d'un jour à l'autre.
- Le protocole **IP** permet également de gérer le **routage des messages** sur Internet.

## **Découvrir les au hôtes (ordinateur et serveurs) du réseau**

Tu vas rechercher d'autres **hôtes** du réseau local et noter leur **nom** ainsi sur leur **adresse IP**. Tu choisis :

- quelques **ordinateurs** du lycée de ton choix,
- une **imprimante** de ton choix,
- trouve le **serveur de fichiers DC1-0870019y** (qui héberge les dossiers élèves et ceux des classes).

Pour, cela, tu vas utiliser sur un **ordinateur de type PC**, l'analyseur de réseau **Advanced IP Scanner** en **version portable** pour analyser le réseau et identifier quelques uns des hôtes présents.

- lance le logiciel **Advanced\_IP\_Scanner\_2.5.3646.exe** situé dans le dossier **logiciels** sur le lecteur D:
	- choisis l'option **Exécuter** pour lancer la version portable :

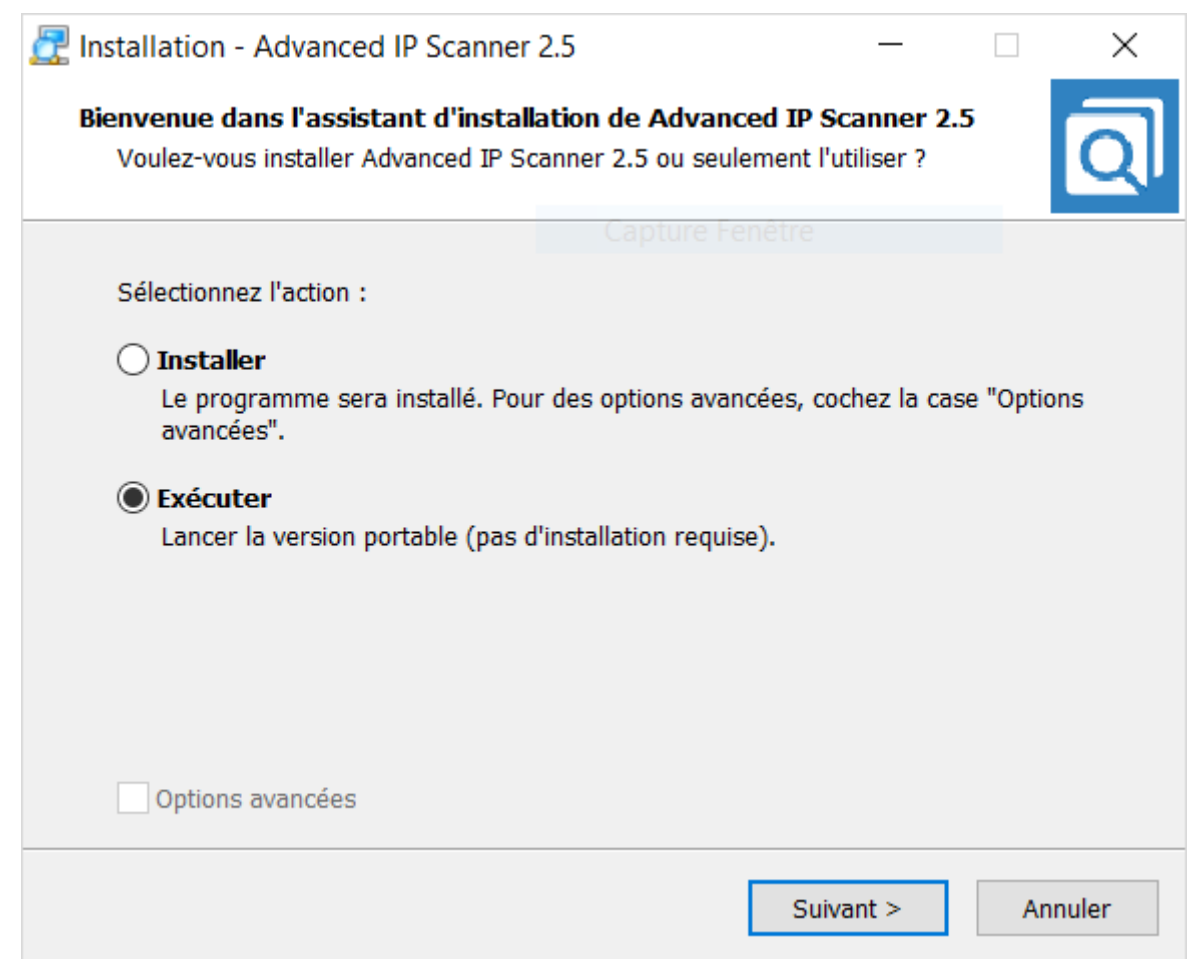

**Site de l'éditeur du logiciel** Advanced IP Scanner **:** <http://www.advanced-ip-scanner.com/fr/>

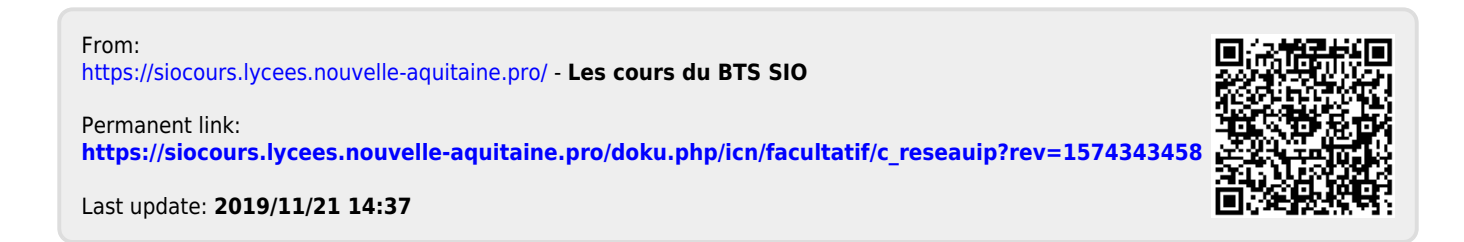